本製品を安全にお使いいただくため、下記注意事 項を必ずお守りください。

・本製品を次の場所に設置しないでください。感電、火災の原因 になったり、製品に悪影響を与える場合があります。

強い磁界、静電気、震動が発生するところ、平らでないところ、直射日 光があたるところ、火気の周辺または熱気のこもるところ、漏電、漏水 の危険があるところ、油煙、湯気、湿気やホコリの多いところ

# **iBUFFALD**

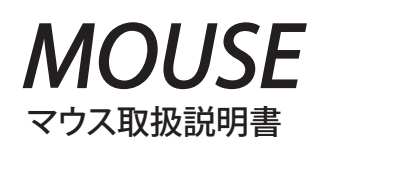

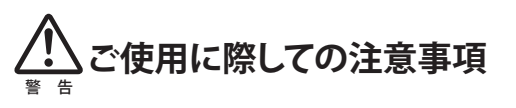

・本製品を落としたり、強い衝撃を与えたりしないでください。 ・本製品の分解や改造や修理を自分でしないでください。 ・本製品を廃棄するときは地方自治体の条例に従ってください。 ・異常を感じた場合は、即座に使用を中止し、弊社サポートセン ターまたはお買い上げの販売店にご相談ください。

## **光学式マウスご使用時の注意**

光学式読み取りセンサーの性質上、光沢のある面や 透明な面、色柄の激しい場所では認識率が低下し たり読み取れない場合がありますので、ご使用にな らないでください。 やむを得ずご使用になる場合は、マウスパッドなど をマウスの下に敷いてください。

## **レーザーマウスご使用時の注意**

本製品は、不可視レーザーを使用しているため、目 に障害をきたすことのないclass1該当品ですが、 レーザー発光部分を直視することは避けてください。 センサー部分を汚したり、傷つけたりしないでくださ い。 ガラスや鏡面などの上では正常に動作しない場合

3. 「使用中のデバイスに最適なドライバーを検索する」を選択しま す。[次へ]をクリックします。

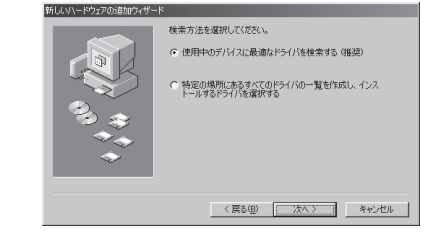

があります。

## **ボール式マウスご使用時の注意**

マウス内部のボールやローラーが汚れると、マウス ポインタの動きが悪くなったり、故障の原因となりま す。

ー・ - - - -<br>本製品をパソコンのUSBポートに接続して使用するときは、ドラ イバーのインストールが必要です。 以下の手順でドライバーをインストールしてください。

定期的に、ボールとローラーのクリーニングをおこ なってください。

Windowsを起動すると、ドライバーのインストール画面が表示されま すので、以下の手順に従ってインストールしてください。 インストールの途中でWindowsのCD-ROMが必要になりますので、あ らかじめご用意ください。

- ・ シンナー、ベンジンなどの有機溶剤を絶対に使用 しないでください。外装をいためたり故障する恐 れがあります。
- ・ 金属ブラシ、カッター、ヤスリなど、硬いものでの清 掃は絶対にしないでください。外装をいためたり、 故障する恐れがあります。

### お問い合わせ

お問い合わせについては、以下の順にてご確認いただきますようお願いいたします。 マニュアル(印刷物、添付 CD 等)をご確認ください。 弊社ホームページにて最新 FAQ 情報、最新ドライバーダウ ンロードをご確認ください。 [ ホームページ ∥ http://buffalo-kokuyo.jp/support/

上記で改善しない場合は、サポートセンターへお問い合わ せください。

 $[$  Web でのお問い合わせ先  $\qquad \Big]$ 

http://buffalo-kokuyo.jp/support/toiawase/

│ FAX でのお問い合わせ先 050 - 5805 - 9384

# [ 電話でのお問い合わせ先

※電話番号はお掛け間違いのないようにご注意ください。

050 - 3163 - 3177  $\frac{1}{9:30}$   $\sim$  12:00 / 13:00  $\sim$  18:00 ※050 から始まる IP 電話を利用しています。

■本製品をPS/2マウスとして使用する場合 USB→PS2変換コネクターが付属している機種の場合、本製品 のUSB端子に変換コネクターを接続してご使用ください。その

## **はじめに**

下記「OS別導入ガイド」より、ご使用のパソコンのOSをご確認の 上、ドライバーのインストールを行ってください。本製品のOS対 応情報は、パッケージまたは弊社ホームページの仕様欄でご確 認ください。

※インストール方法の表記が下記に掲載されていても、OSが 対応していない場合は正常に動作しません。

- 1) MacOS 9.0.4以降を起動すると、ドライバーが自動的にインストールされます。
- 本製品の右ボタンやホイールの機能は使用できません。 2) 対応OSであっても、アプリケーションによってはホイールが使えないことがあり
- ます。

## ■本製品をUSBマウスとして使用する場合

注意事項

## **OS別導入ガイド**

# **ドライバーのインストール**

### ■本製品をUSBマウスとして使用する場合

4. チェックマークをすべて外します。 [次へ]をクリックします。

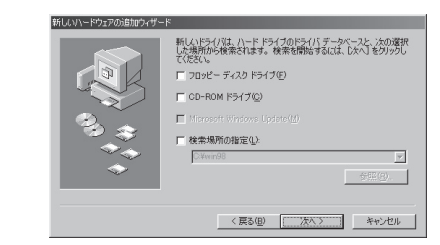

この約款は、お客様が購入された弊社製品について、修理に関する保証の条件等を規定するものです。お客様<br>が、この約款に規定された条項に同意頂けない場合は保証契約を取り消すことができますが、その場合は、ご<br>購入の製品を使用することなく販売店または弊社にご返却下さい。なお、この約款により、お客様の法律上の 権利が制限されるものではありません。

第1条(定義)<br>1 この約款において、「保証書」とは、保証期間に製品が故障した場合に弊社が修理を行うことを約した

1 この約款において、「保証書」とは、保証期間に製品が故障した場合に弊社が修理を行うことを約した<br>2 この約款において、「核離」とは、お客様が正しい使用方法に基づいて製品を作動させた場合であって、最易が正常に機能しない状態をいいます。<br>- ても、製品が正常に機能しない状態をいいます。<br>3 この約款において、「無償保証」とは、この約款に規定された条件により、弊社がお客様に対し無償修<br>3 この約款において、「有償修理」とは、この約款に規定さ

- お客様から費用を頂戴して弊社が行う当該故障個所の修理をいいます。<br>6 この約款において、「製品」とは、弊社が販売に際して梱包されたもののうち、本体部分をいい、付属<br>- 品および添付品などは含まれません。

### **●Windows 7/Vista/XP/2000/Meの場合**

Windowsを起動すると、自動的にドライバーがインストールされます。

#### ●**Windows 98SEの場合**

1.Windowsを起動します。 2.[次へ]をクリックします。

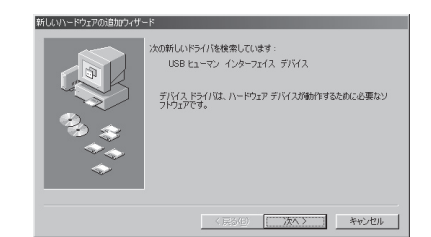

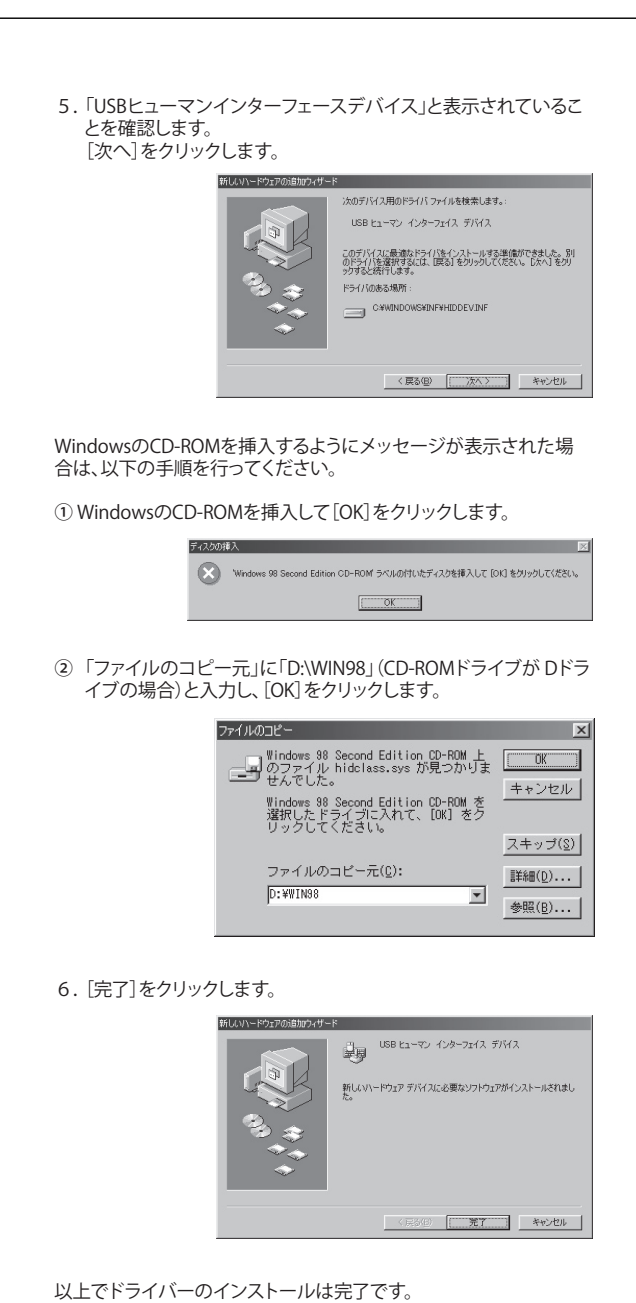

## ●Mac OSの場合

場合、別途ドライバーのインストールは必要ありません。本製品 を接続して、パソコンの電源をONにすればご使用できます。 変換コネクターが付属していない機種は、PS/2ではご使用いた だけません。

※ USB→PS2変換コネクターは、付属している製品の専用品で す。

> Mac OSを起動すると、ドライバーが自動的にインストールされます。 Mac OS 10.1以前の場合: 本製品の右ボタンやホイールの機能は 使用できません。 Mac OS 10.2以降の場合: 本製品の右ボタンやホイールの機能を 使用できます。

1 お客様がご購入された製品について、弊社に故意または重大な過失があった場合を除き、債務不履をまたは不法行為に基づく損害賠償責任は、当該製品の購入状況を支援します。<br>2 お客様はご購入された製品について、際れた現紙があった場合はこの機会を限度と致します。<br>2 お客様がご購入された製品について原れた現紙があった場合はこの約款の規定にかかわらず無欄にて当該現紙を<br>- 修補しまたは瑕疵のない製品または同等品に交換数しますが、当該現紙に基づく損 第5条(有効範囲)

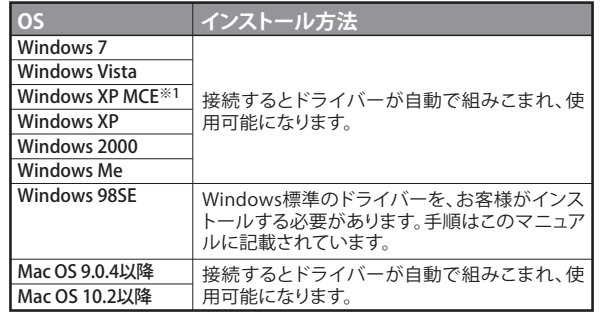

※1 Windows XP Media Center Edition 2004/2005

#### 保証契約約款

第2条(無償保証)

1 製品が故障した場合、お客様は、保証書に記載された保証期間内に弊社に対し修理を依頼すること<br>「ても無償保証の適用を受けることができます。<br>ても無償保証の適用を受けることができません。<br>2 修理をで依頼される際に保証書をご提示頂けない場合。<br>3 ご提示頂いた保証書が、製品名および製品シリアルNo.等の重要事項が未記入または修正されてい<br>3 ご提示頂いた保証書にご購入日の証明をされていない場合、またはお客様のご購入日を確認できる書<br>ること

- 類(レシートなど)が添付されていない場合。<br>5 お客様が製品をお買い上げ頂いた後、お客様による運送または移動に際し、落下または衝撃等に起こると、お客様が製品をお買い上げ頂いた場合。<br>- 因して故障または破損した場合。<br>- の接続における使用上の誤り、不当な改造もしくは修理、または、弊社が指定するもの以外の機器と<br>- の接続により故障まには破損した場合。<br>7 火災、地震、落雷、風水害、その他天変地変、または、異常電圧などの外部的要因に

第3条(修理)<br>20然散の規定による修理は次の各号に規定する条件の下で実施します。<br>1 修理のご依頼時には製品を弊社修理センターにご送付ください。弊社修理センターについては各製品添付のマニュアルを含めます。<br>1 修理のご依頼時には製品を弊社修理センターにご送付ください。<sup>弊社</sup>性理センターについては各製品添付のマニュアルを含みます。また、<br>1 ループのことに関与えば主体を分類を持ち、このことができない。当該は当社は先に見担とさせてのに、

第4条(免責事項)

この約款は、日本国内においてのみ有効です。また海外でのご使用につきましては、弊社はいかなる保 証もいたしません。

・製品の仕様、デザイン、および本書の内容については、改良のため予告なしに変更<br>される場合があり、現に購入された製品とは一部異なることがあります。<br>・iBUFFALO™は、株式会社メルコホールディングスの商標です。本書に記載されてい る他社製品名は、一般に各社の商標または登録商標です。本書では、™、®、©などの<br>マークは記載していません。

マウス取扱説明書 株式会社 バッファローコクヨサプライ 初版発行 2011/3/22

KM00-0219-00

<送付先> 〒470-1121 愛知県豊明市西川町島原1-1 **バッファローコクヨサプライ 修理センター宛**

#### **修理品の発送先(A)**